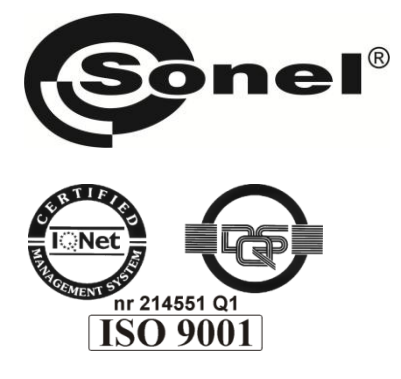

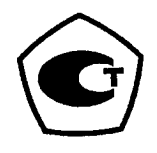

# **LXP-1**

## **ЛЮКСМЕТР**

## Руководство по эксплуатации

Версия 1.03

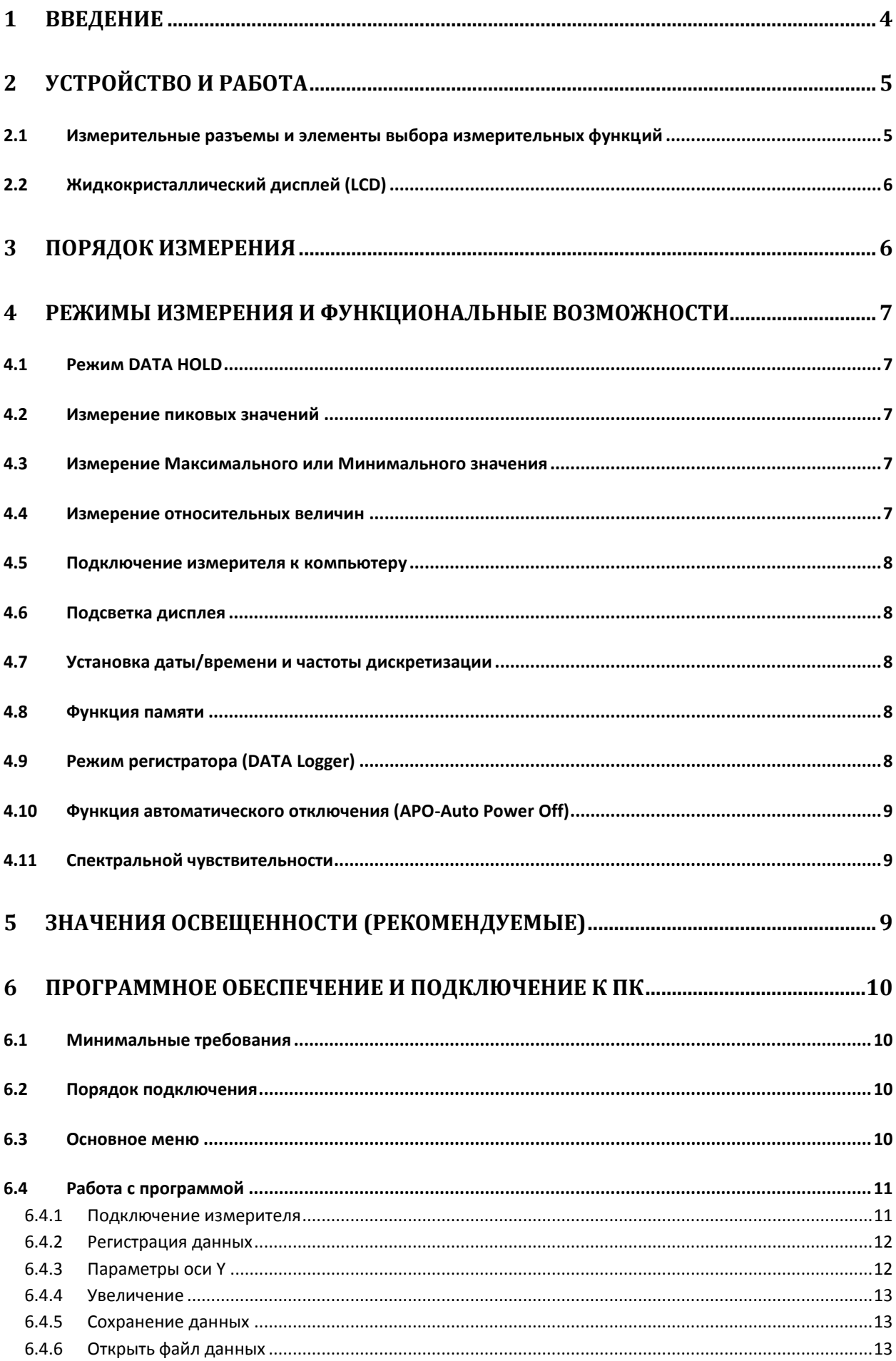

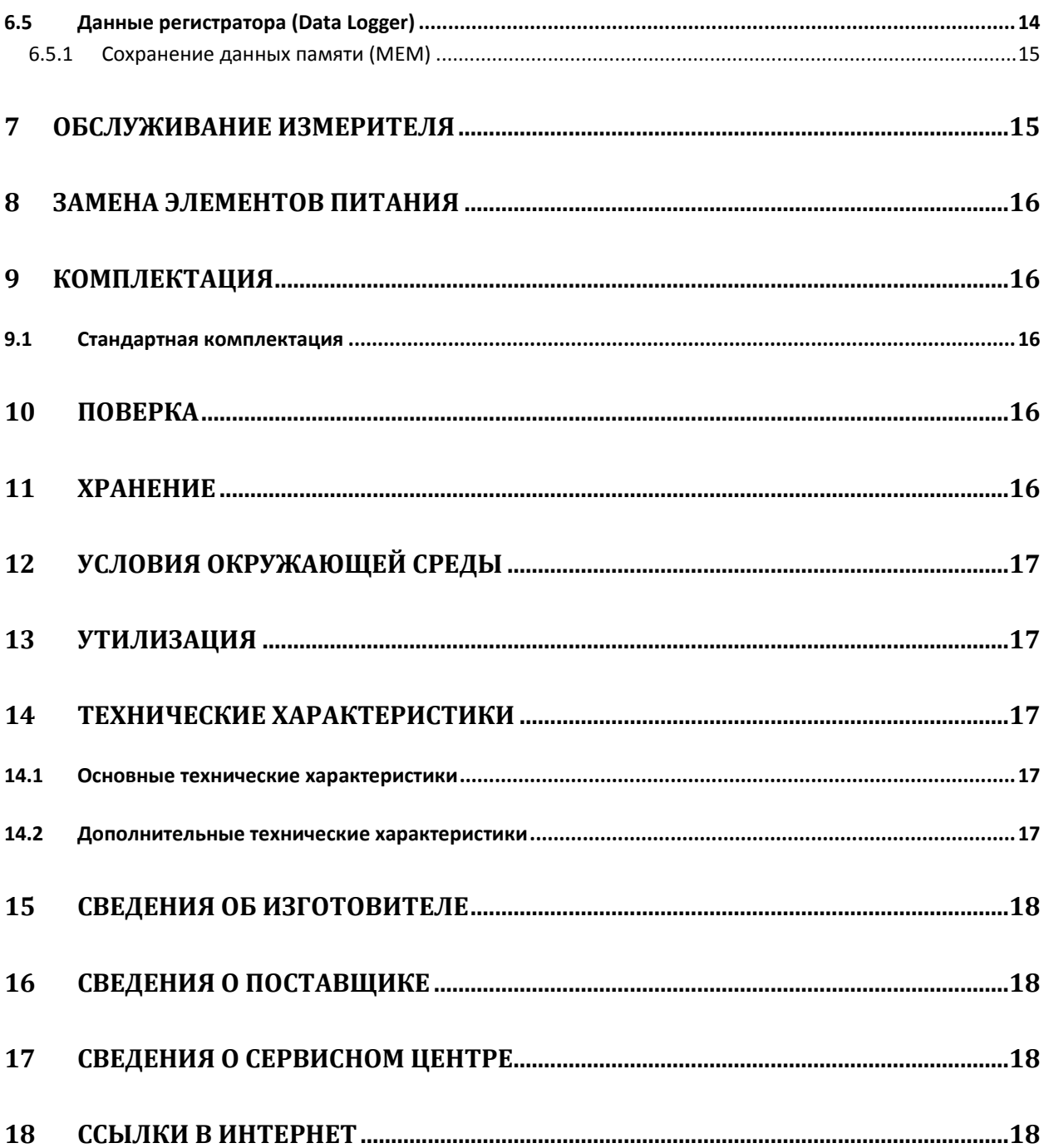

#### $\mathbf 1$ Введение

Люксметр LXP-1 - компактный, ручной измеритель уровня освещенности с качественной компонентной базой, обеспечивающей высокую точность и стабильность измерения, а также долгий срок эксплуатации измерителя.

Основные функциональные возможности:

- Широкий диапазон измерения освешенности
- Высокая точность и чувствительность  $\bullet$
- Функция фиксирования результата на дисплее измерителя (DATA HOLD)
- Четкий, высококонтрастный дисплей
- Автоматическая компенсация (AutoZero)
- Корректировка относительно спектральной световой эффективности
- Поправочный коэффициент устанавливается автоматически, без дополнительный расчетов (для нестандартных источников света)
- $\bullet$ Фиксирование пиковых значений световых импульсов длительностью от 10 мкс
- Возможность выбора единиц измерения: Люкс или Фут Кандел FC (FC  $\approx$  10,764 люкс)
- Автоматическое отключение питания в случае бездействия прибора (15 минут).
- Отображение на дисплее максимального и минимального значения за период наблюдения
- Подсветка дисплея
- USB интерфейс для подключения к компьютеру
- 99 ячеек памяти для сохранения результатов наблюдения  $\bullet$
- $\bullet$ 16000 ячеек памяти для сохранения данных регистратора

Для того чтобы гарантировать правильную работу прибора и требуемую точность результатов измерений необходимо соблюдать следующие рекомендации:

#### **ВНИМАНИЕ**

Производитель оставляет за собой право внесения изменений во внешний вид, а также технические характеристики прибора

## **ВНИМАНИЕ**  $\mathbb{A}$

Перед работой с измерителем необходимо изучить данное Руководство, а также рекомендации Производителя.

Применение прибора, несоответствующее указаниям Производителя, может быть причиной поломки прибора.

Прибор должен обслуживаться только квалифицированным персоналом, ознакомленным с Правилами техники безопасности;

Нельзя использовать:

- Поврежденный и неисправный полностью или частично измеритель;  $\bullet$
- Измеритель, который долго хранился в условиях, несоответствующих техническим характеристикам (например, при повышенной влажности).

Ремонт измерителя должен осуществляться только представителями авторизованного Сервисного центра.

## **2 Устройство и работа**

#### **2.1 Измерительные разъемы и элементы выбора измерительных функций**

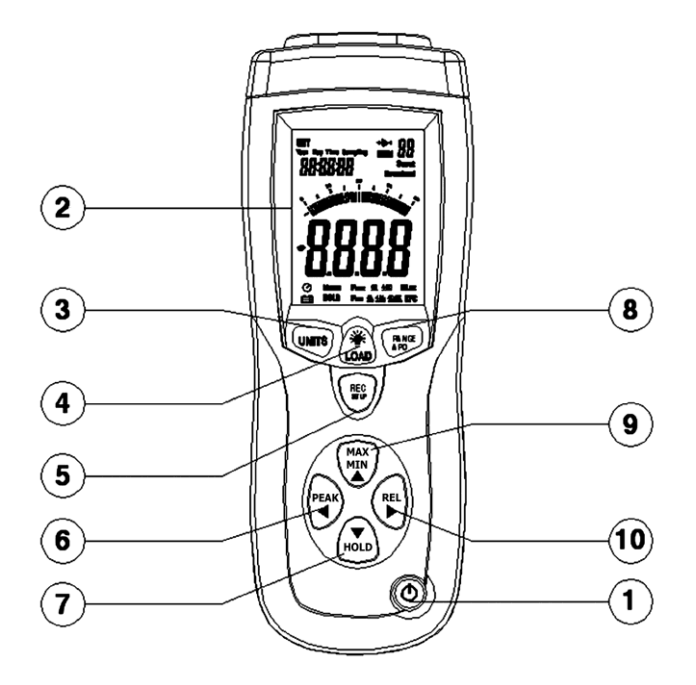

- ① Клавиша включения измерителя
- $\circled{2}$  Жидкокристаллический дисплей: 3-3/4 знака, максимальное отображаемое значение 3999, а также символы обозначающие режимы измерений, типы величин и т.д.
- ③ Клавиша UNITS позволяет выбрать единицы измерения освещенности Люкс (Lux) или Фут Кандел (FC) (1FC =10,76 LUX).
- ④ Подсветка дисплея и Загрузка: Включение/выключение подсветки дисплея и загрузки значений.
- ⑤ **REC** и **SETUP**: сохранение результатов или установка времени, частоты дискретизации, активация функции автовыключения.
- ⑥ **Peak**: фиксирование пиковых значений освещенности.
- ⑦ **Hold**: фиксирование измеренных значений на экране.
- ⑧ **RANGE**: изменение диапазона измерения. 400,0 lux ->4000lux ->40,000lux ->400,000lux (40.00FC >400,0FC ->4000FC ->40,000FC).
- ⑨ **MAX/MIN**: Фиксирование максимального или минимального значения освещенности за период наблюдения.
- ⑩ **REL**: Измерение относительных значений освещенности.

## **2.2 Жидкокристаллический дисплей (LCD)**

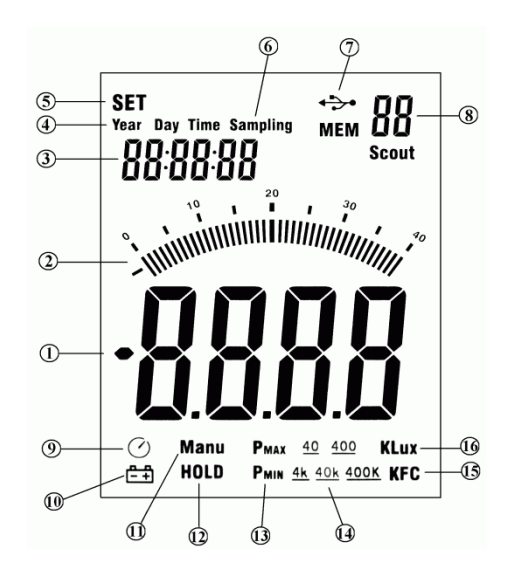

- $\Omega$ ) Основной дисплей, отображающий значение освещенности.
- ② Барограф.
- ③ Часы реального времени.
- ④ Символы настроек: год, число, время и частота регистрации.
- ⑤ Режим настроек.
- ⑥ Частота дискретизации.
- ⑦ Связь с ПК (с символом Scout).
- ⑧ Память результатов.
- ⑨ Функция автоматического отключения активна.
- ⑩ Низкий уровень заряда элементов питания.
- ⑪ Ручной режим.
- ⑫ Фиксирование значений на дисплее.
- ⑬ Минимальное или максимальное значение (также используется для режима фиксирования пиковых значений).
- ⑭ Диапазон измерения освещенности.
- ⑮ Символ фут кандел.
- ⑯ Символ люксов.

## **3 Порядок измерения**

- Включите измеритель
- Выберите единицы измерения (шкалу): Lux или FC. Установите диапазон измерения
- Снимите защитную крышку со светоприемника и установите его напротив источника в горизонтальном положении.
- Результат измерения отобразится на основной части дисплея
- Удерживая клавишу REC/SETUP, нажмите RANGE/APO для включения/выключения функции автовыключения
- Превышения диапазона измерения сигнализируется символом «OL». Необходимо установить более высокий диапазон измерения.
- После завершения измерения, закройте защитной крышкой светоприемник и выключите измеритель.

**ВНИМАНИЕ!** Люксметр LXP-1 не имеет функции автоматического выбора поддиапазона измерений. Переключение между поддиапазонами: 400,0 Люкс; 4 000 Люкс; 40 000 Люкс; 400 000 Люкс; производится вручную с использованием клавиши RANGE.

Для проведения измерений, **с сохранением заявленных метрологических характеристик**, необходимо после получения результата проверить соответствие показаний и установленного поддиапазона. Измеренные значения освещенности следует фиксировать только после установки минимально возможного поддиапазона работы люксметра.

Например: после проведения измерений на дисплее отобразилось 75 Люкс, при выбранном поддиапазоне - 4000 Люкс. Но данное значение возможно точнее измерить на поддиапазоне 400 Люкс. Необходимо повторить измерение, предварительно переключившись на поддиапазон 400 Люкс.

## **4 Режимы измерения и функциональные возможности**

## **4.1 Режим DATA HOLD**

DATA HOLD - это возможность зафиксировать на дисплее измеренное значение.

Нажмите клавишу HOLD для активации режима. После активации люксметр зафиксирует измеренное значение на дисплее.

Повторное нажатие клавиши HOLD переведет измеритель в нормальный режим работы.

#### **4.2 Измерение пиковых значений**

Нажмите клавишу PEAK для выбора режима измерения максимального Pmax или минимального Pmin пикового значения и поместите светоприемник в область импульсного источника света.

Для отключения режима измерения пиковых значений повторно нажмите клавишу PEAK.

#### **4.3 Измерение Максимального или Минимального значения**

Нажмите клавишу MAX/MIN для выбора измерения максимального или минимального значения за период наблюдения.

Для отключения режима измерения максимального/минимального значения повторно нажмите клавишу MAX/MIN.

#### **4.4 Измерение относительных величин**

Нажмите клавишу REL для входа в режим измерения относительных величин. Отображаемое на дисплее в момент нажатия значение будет относительной величиной. Все последующие результаты будут отображаться за минусом данной величины.

Для выхода из режима измерения относительных величин – нажмите клавишу REL.

## **4.5 Подключение измерителя к компьютеру**

Подключите измеритель к компьютеру через разъем USB. На дисплее отобразится символ

#### **4.6 Подсветка дисплея**

Нажмите однократно клавишу  $\textcircled{4}$  для включения подсветки дисплея.

Повторное нажатие выключит подсветку

#### **4.7 Установка даты/времени и частоты дискретизации**

Нажмите одновременно клавиши REC/SETUP и UNITS для активации режима настройки. Клавишами «PEAK или REL» выберите объект настроек

Порядок установок при нажатии клавиши «REL»: час ->минута ->секунда ->частота дискретизации- >месяц ->число ->день недели ->год ->час …

Обратный порядок при нажатии клавиши «PEAK»

Клавишами «MAX/MIN» и «HOLD» установите значение

Нажмите одновременно клавиши REC/SETUP и UNITS для подтверждения и сохранения настроек

#### **4.8 Функция памяти**

Нажмите клавишу REC/SETUP чтобы сохранить текущее значение

Для просмотра данных памяти нажмите и удерживайте клавишу LOAD около 5 с.

Клавишами MAX/MIN или HOLD установите необходимую ячейку памяти (1..99). В основной части дисплея отобразится сохраненное значение

Для выхода из режима просмотра памяти нажмите и удерживайте LOAD около 5 с.

Для удаления данных памяти измерителя нажмите и удерживайте одновременно клавиши REC/SETUP и LOAD около 5 с.

### **4.9 Режим регистратора (DATA Logger)**

Установите время и частоту дискретизации. По умолчанию данное значение равно 1 с.

Нажмите и удерживайте клавишу REC/SETUP около 5 с для запуска режима регистратора, на дисплее замигает символ MEM. Если память будет заполнена. Загорится символ «OL»

Сохраненные результаты могут быть просмотрены только с использованием программного обеспечения на ПК.

Для выхода из режима регистратора Нажмите и удерживайте клавишу REC/SETUP около 5 с.

Для удаления памяти включите измеритель, удерживая клавишу REC/SETUP. На экране отобразится символ «dEL».

## **4.10 Функция автоматического отключения (APO-Auto Power Off)**

При включении измерителя функция автоматического отключения активируется. Нажмите одновременно клавиши REC/SETUP и RANGE/APO для отключения данной функции. Повторное нажатие указанной комбинации активирует данную функцию.

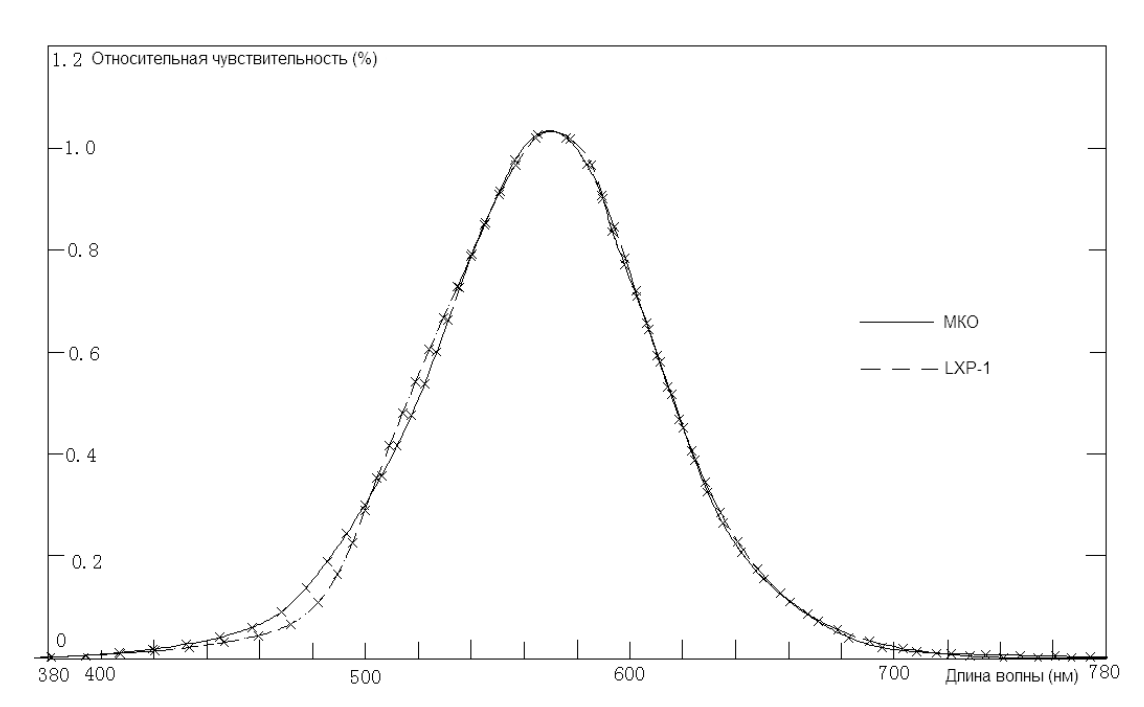

## **4.11 Спектральной чувствительности**

Фотоприемник состоит из светодиода и фильтра, а кривая спектральной чувствительности практически полностью совпадает с кривой, предлагаемой Международной Комиссией по освещению (МКО). Представленная на рисунке кривая (V(λ)) описывает зависимость относительной чувствительность от длинны волны.

## **5 Значения освещенности (рекомендуемые)**

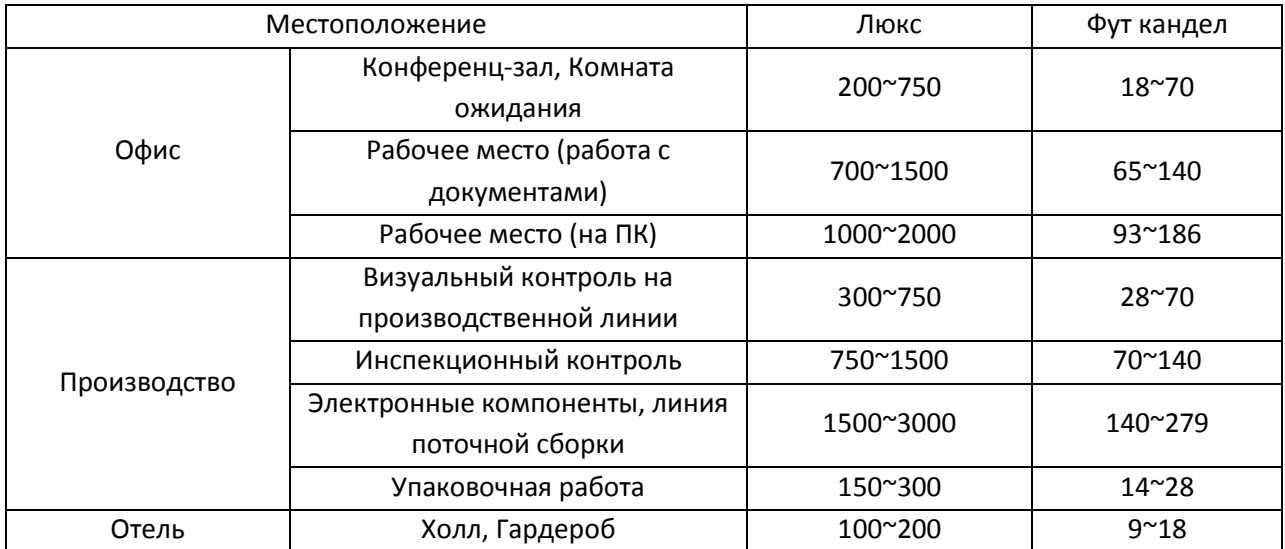

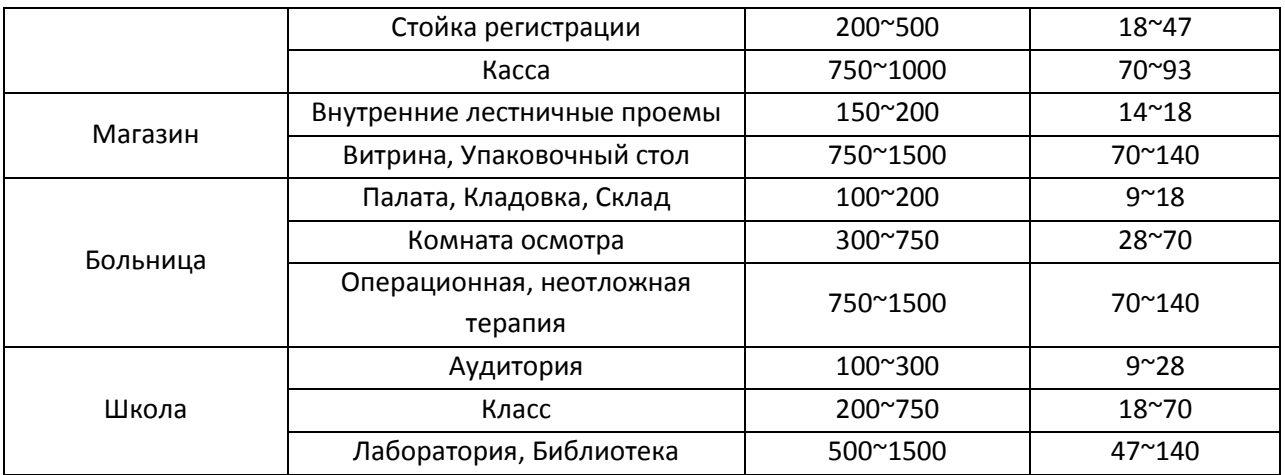

## **6 Программное обеспечение и подключение к ПК**

#### **6.1 Минимальные требования**

- Операционная система: Windows 2000, XP or Vista
- ПК или ноутбук, 90MHz Pentium или больше, 32Mб Ram, минимум 5Mб свободного дискового пространства, разрешение экрана 800×600.

#### **6.2 Порядок подключения**

- Установите программное обеспечение
- Включите измеритель
- Подключить через USB интерфейс измеритель к ПК
- Запустить ПО
- В настройках выбрать соответствующий COM порт (на экране отобразится символ подключения USB)

#### **6.3 Основное меню**

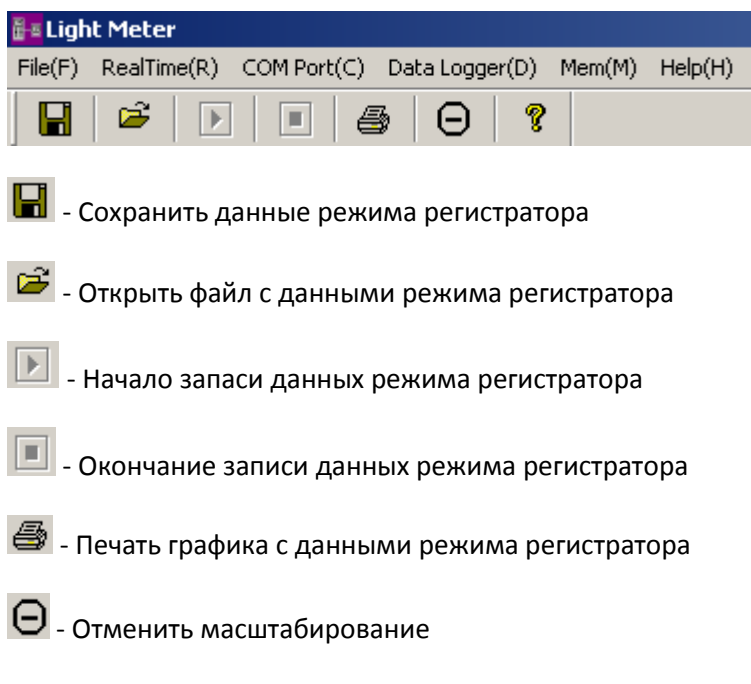

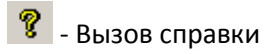

Data Logger(D) - Импортировать данные из памяти регистратора измерителя LXP-1

 $-Mem(M)$  - Импортировать данные из памяти измерителя LXP-1

## **6.4 Работа с программой**

#### **6.4.1 Подключение измерителя**

Включите питание измерителя и подключите USB кабель, идущий в стандартной комплектации, к Вашему компьютеру.

Запустите программное обеспечение Light Meter.

Если соединение будет выполнено успешно, на дисплее компьютера отобразится такая же информация, как и на дисплее измерителя

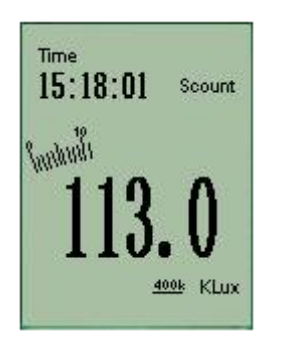

Если соединение не будет установлено, на дисплее компьютера отобразится надпись OFFLINE:

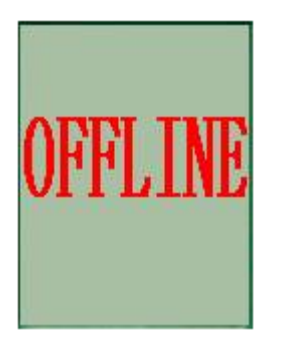

Если соединение не было установлено:

- проверьте правильность подключение кабеля USB;
- закройте остальные приложения;
- установить другой последовательный порт в меню программы. После установки нового порта ожидайте несколько секунд. Если соединение будет установлено, выбор последовательного порта станет неактивным.

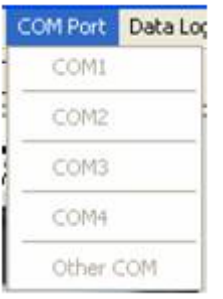

#### **6.4.2 Регистрация данных**

Если соединение успешно установлено, нажмите **. В В**. В открывшемся окне введите число (от 1 и выше), определяющее частоту дискретизации:

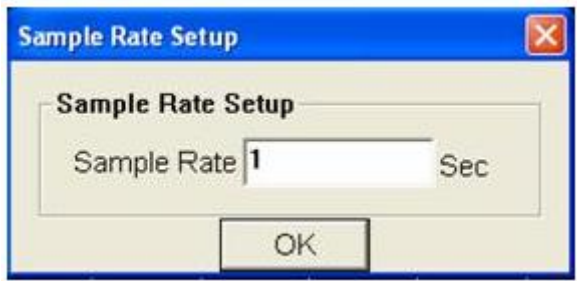

Нажмите ОК для начала построения временного графика в режиме реального времени.

#### **6.4.3 Параметры оси Y**

Нажмите клавишу  $\begin{array}{|c|c|c|}\n\hline\n\text{Y Axis} & \text{A}{\text{X}}\n\end{array}$ для установки параметров масштабирования шкалы Y.

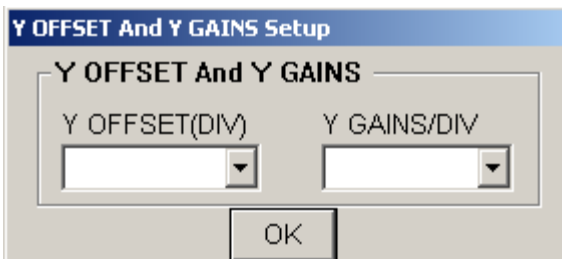

Предлагаются шесть настроек для начала диапазона:

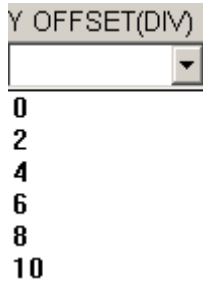

Предлагаются 5 настроек для установки цены деления шкалы:

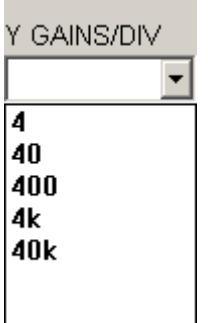

#### **6.4.4 Увеличение**

Нажмите и удерживайте левую клавишу манипулятора «мышь».

Выделите область для масштабирования и отпустите левую клавишу.

Используйте полосы прокрутки для навигации.

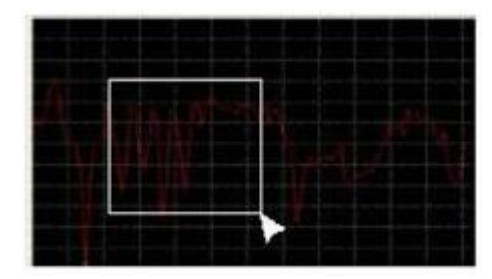

Нажмите на иконку  $\Theta$  для возврата в полноэкранный режим.

#### **6.4.5 Сохранение данных**

Нажмите на иконку **для сохранения полученных данных**.

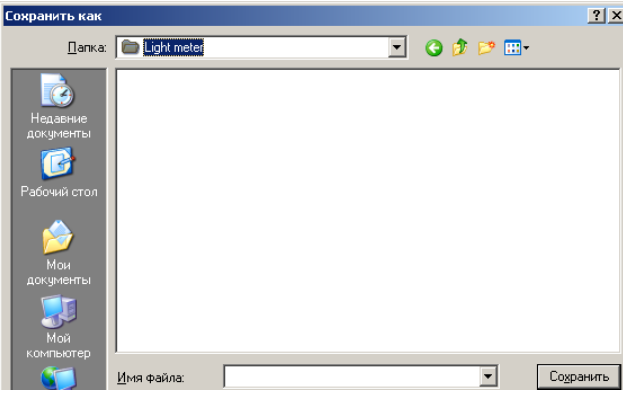

Укажите имя файла и путь для сохранения. Файл будет сохранен с расширением «.AsmDat». Открыть его можно в программе Light Meter или в любом текстовом редакторе как «.TXT» файл.

#### **6.4.6 Открыть файл данных**

Нажмите на иконку для открытия сохраненного файла данных.

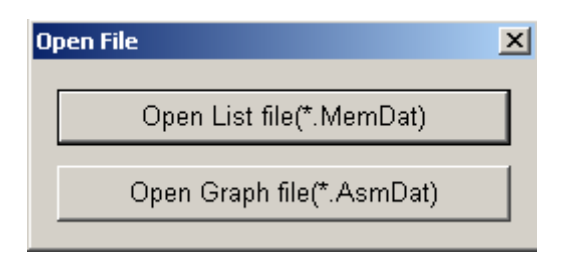

Нажмите «Open List file» - для чтения файла данных в виде списка.

Нажмите «Open Graph file» - для чтения файла с графическими данными.

Для файла с графиками поддерживается возможность Сохранения, Печати, Масштабирования, установки настроек оси Y. Область в левой части дисплея отображается открытые файлы и детальную информацию для каждого: Порядковый номер, Цена деления шкалы, Дата и время создания файла, Единица измерения освещенности.

## **6.5 Данные регистратора (Data Logger)**

После успешного соединения, нажмите иконку «Data Logger» в основном меню программы для сохранения данных памяти измерителя. Процесс загрузки данных будет отображаться на дисплее компьютера.

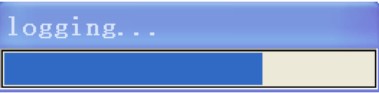

По окончанию загрузки данных в левой части окна отобразится список сохраненных результатов измерения с дополнительной информацией: Порядковый номер, Дата и время, Цена деления шкалы, Единица измерения освещенности.

Выберите один из периодов регистрации и двойным кликом левой клавиши манипулятора «мышь» выведите график.

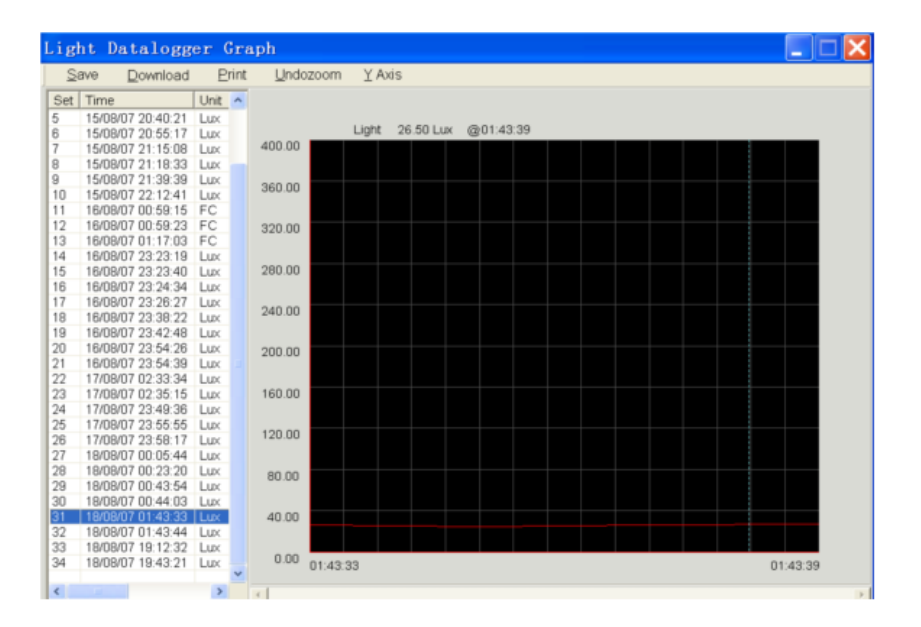

Для файла с графиками поддерживается возможность Сохранения, Печати, Масштабирования, установки настроек оси Y.

Выберите в левой части дисплея один из пунктов и нажмите «Save». Файл будет сохранен с расширением «.AsmDat». Открыть его можно в программе Light Meter или в любом текстовом редакторе как «.TXT» файл.

#### **6.5.1 Сохранение данных памяти (MEM)**

После успешного соединения, нажмите иконку «MEM» в основном меню программы для сохранения данных памяти измерителя. Процесс загрузки данных будет отображаться на дисплее компьютера.

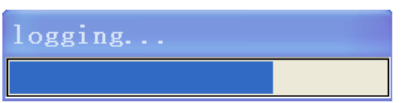

По окончанию загрузки данных на дисплее будут выведены результаты с детальной информацией: порядковый номер, значение освещенности, единица измерения освещенности, статус (основной, MAX, MIN, Pmax, Pmin, Rel) и время.

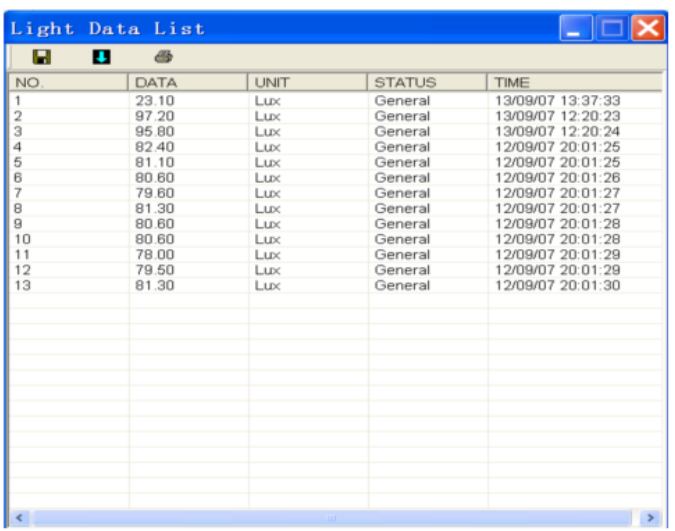

Для файла с данными поддерживается возможность Сохранения, Печати.

Нажмите «Save». Файл будет сохранен с расширением «.MemDat». Открыть его можно в программе Light Meter или в любом текстовом редакторе как «.TXT» файл.

## **7 Обслуживание измерителя**

#### **ВНИМАНИЕ**

**В случае нарушения правил эксплуатации оборудования, установленных Изготовителем, может ухудшиться защита, примененная в данном измерителе.**

Корпус измерителя и фотоприемника можно чистить мягкой влажной фланелью. Нельзя использовать растворители, абразивные чистящие средства (порошки, пасты и так далее). Электронная схема измерителя не нуждается в очистке.

## **8 Замена элементов питания**

При разрядке элементов питания на дисплее отобразится символ  $|10|$ 

- Выключите измеритель
- Откройте крышку батарейного отсека на задней панели измерителя.
- Замените элемент питания новым.

Элемент питания – 6LR61 9В

## **9 Комплектация**

#### **9.1 Стандартная комплектация**

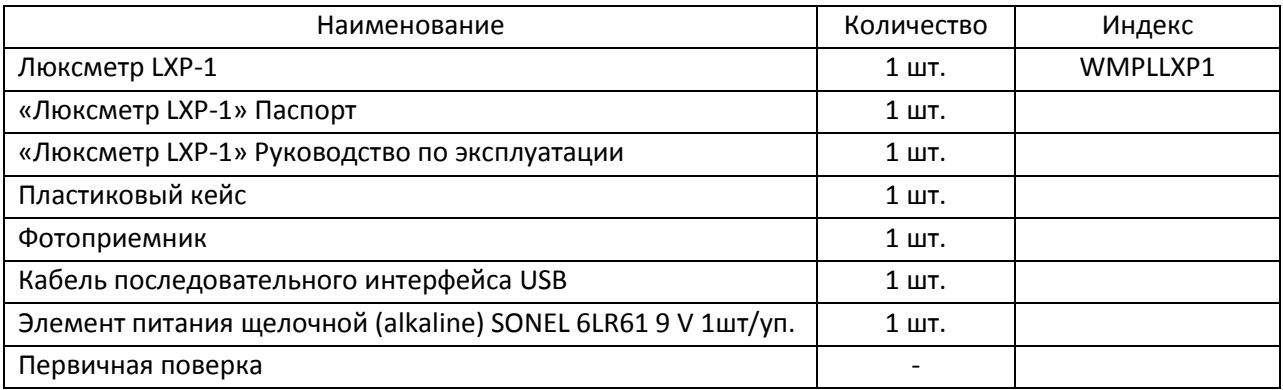

## **10 Поверка**

Люксметр LXP-1, в соответствии с Законом РФ «Об обеспечении единства измерений» (Ст.13) подлежит поверке.

Поверка люксметров проводится в соответствии с методикой поверки утвержденной ФБУ "РОСТЕСТ-МОСКВА".

#### *Межповерочный интервал – 1 год.*

Методика поверки доступна для загрузки на сайте [www.sonel.ru](http://www.sonel.ru/)

## **11 Хранение**

При хранении необходимо соблюдать следующие рекомендации:

- все провода от измерителя отключить;
- убедиться, что измеритель и аксессуары сухие;
- если измеритель будет храниться в течение длительного времени, то необходимо вынуть из него элементы питания.

## 12 Условия окружающей среды

- $\bullet$ рабочая температура - 0°С до 40°С
- температура хранения - $10^{\circ}$ С до 50 $^{\circ}$ С
- влажность макс 70% при  $31^{\circ}$ С
- влажность при хранении < 70%
- $\bullet$  Bысота 2000м

## 13 Утилизация

Измеритель, предназначенный для утилизации, следует передать Производителю. В случае самостоятельной утилизации ее следует производить в соответствии с действующими правовыми нормами.

## 14 Технические характеристики

## 14.1 Основные технические характеристики

Сокращение «и.в.» в определении основной погрешности обозначает «измеренная величина» Сокращение «и.д.» в определении основной погрешности обозначает «измерительный диапазон» Сокращение «е.м.р.» в определении основной погрешности обозначает «единица младшего разряда»

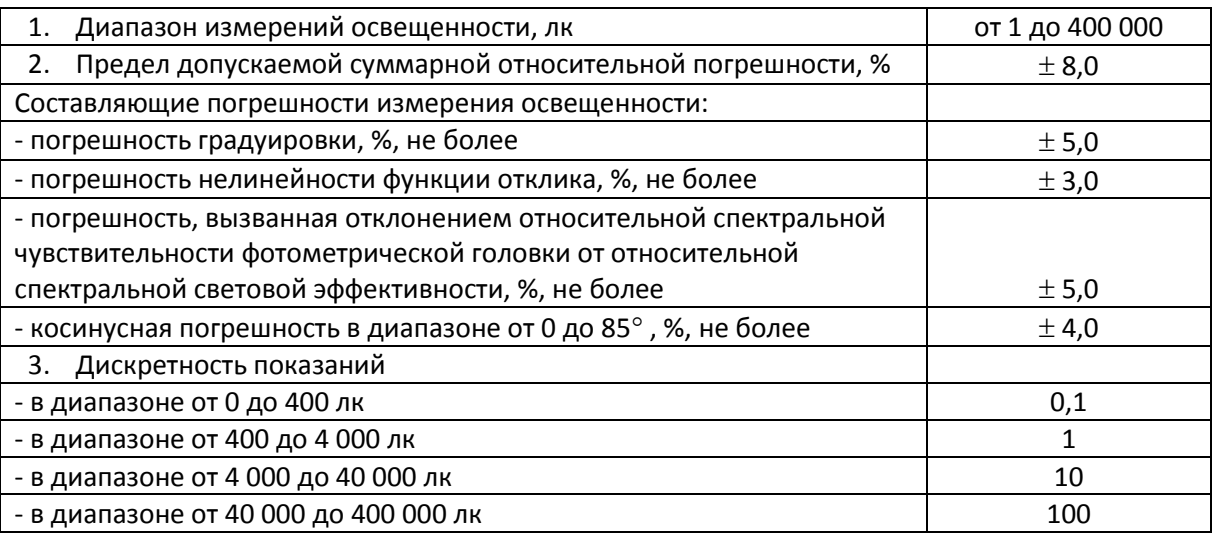

#### 14.2 Дополнительные технические характеристики

- Фотоприемник ........... кремниевый фотодиод и фильтр спектральной чувствительности
- 
- Температура и влажность хранения.............................10°С...50°С (14°F...140°F) и 0%...70%.  $\bullet$  $\circ$

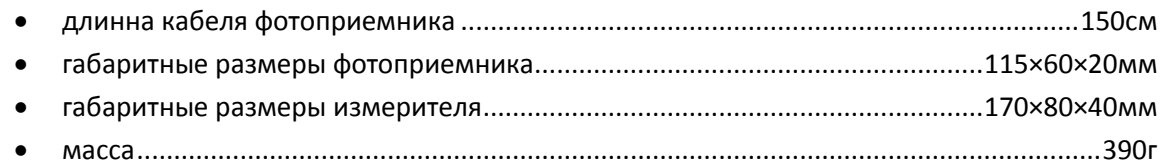

## **15 Сведения об изготовителе**

SONEL S.A., Poland, 58-100 Swidnica, ul. Wokulskiego 11 tel. (0-74) 858 38 78 (Dział Handlowy) fax (0-74) 858 38 08 e-mail[: dh@sonel.pl](mailto:sonel@sonel.pl) internet[: www.sonel.pl](http://www.somel.pl/)

## **16 Сведения о поставщике**

ООО «СОНЭЛ», Россия 115583, Москва, Каширское шоссе, 65 тел./факс +7(495) 287-43-53; E-mail[: info@sonel.ru,](mailto:info@radiokron.ru) Internet: [www.sonel.ru](http://www.radiokron.ru/)

## **17 Сведения о сервисном центре**

Гарантийный и послегарантийный ремонт прибора осуществляют авторизованные Сервисные центры. Обслуживанием Пользователей в России занимается Сервисный центр в г. Москва, расположенный по адресу:

115583, Москва, Каширское шоссе, 65 тел./факс +7(495) 287-43-53; E-mail[: standart@sonel.ru,](mailto:standart@sonel.ru) Internet: [www.sonel.ru](http://www.radiokron.ru/)

**Сервисный центр компании СОНЭЛ осуществляет гарантийный и не гарантийный ремонт СИ SONEL и обеспечивает бесплатную доставку СИ в ремонт/ из ремонта экспресс почтой.** 

## **18 Ссылки в интернет**

Каталог продукции SONEL <http://www.sonel.ru/ru/products/> Метрология и сервис http://www.sonel.ru/ru/service/metroloFical-service/ Поверка приборов SONEL <http://www.sonel.ru/ru/service/calibrate/> Ремонт приборов SONEL <http://www.sonel.ru/ru/service/repair/> Электроизмерительная лаборатория <http://www.sonel.ru/ru/electrical-type-laboratory/> Форум SONEL <http://forum.sonel.ru/> КЛУБ SONEL <http://www.sonel.ru/ru/sonel-club/>